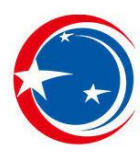

# User manual of red rabbit wifi module

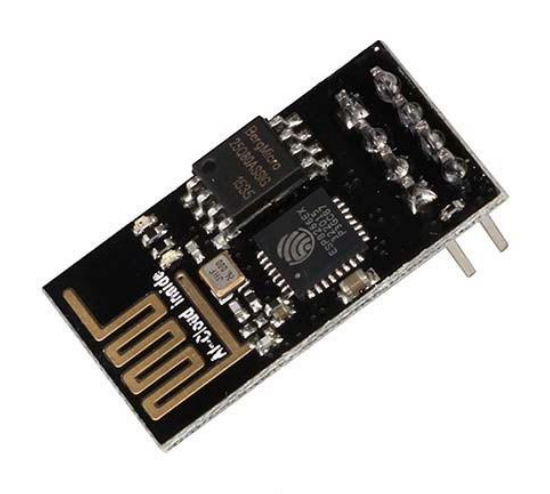

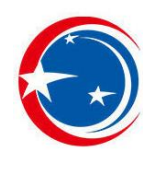

## Copyright notice

This manual is for the use of the purchaser only and shall not be used in any manner, electronic, mechanical, or otherwise, including photocopying and recording, reproduction, or dissemination of any part of this manual for any purpose, without the written authorization of matrix technology.

## Technical support

If you are interested in 3D printed motherboard products, development boards and related supporting modules, and would like to get more technical information and technical support, please contact us:

Website: www.tronxy.com

#### Email: **support@tronxy.com**

If you are interested in technical information at home and abroad, please pay attention to our website www.tronxy.com, we will serve you wholeheartedly.

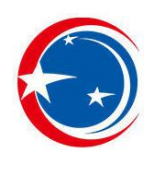

## 1.Introduction

The main board of "red rabbit" is equipped with 32-bit high-speed ARM chip and adopts self-developed firmware, which has the advantages of open source hardware and has been optimized in many places.Firmware USES SD file configuration, easy to update.

The main board of "red rabbit" supports ESP8266 wifi module. At present, file transfer can be realized through mobile APP and PC control software, printer can be controlled remotely, and it can also be connected to the tablet.

#### 1.1 dimensional parameters

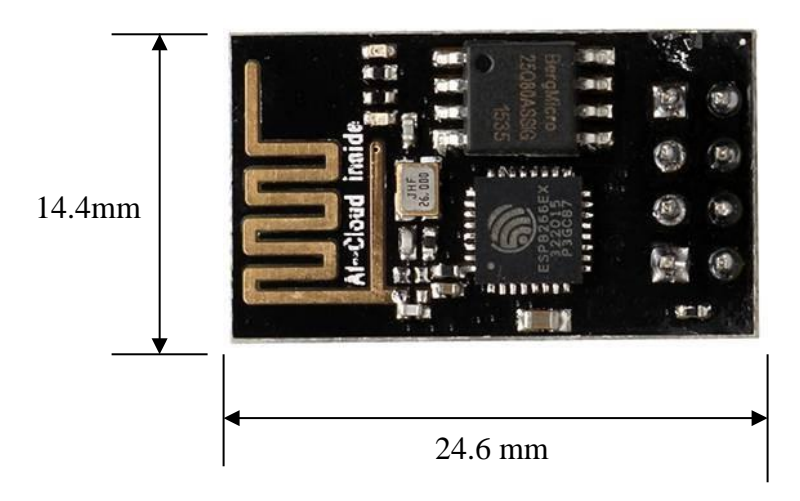

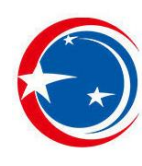

## 1.2 wiring instructions

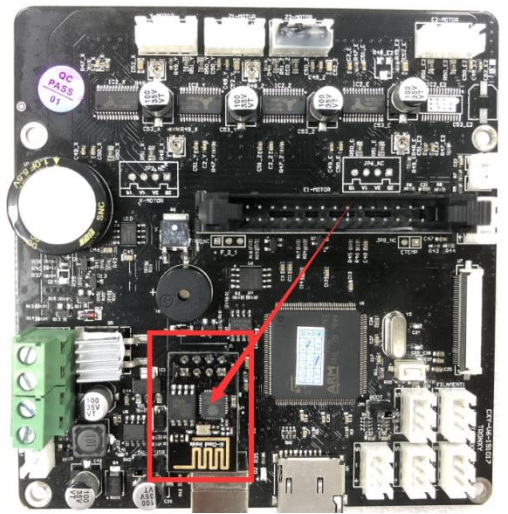

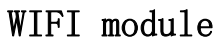

#### 1.3 Update UI interface

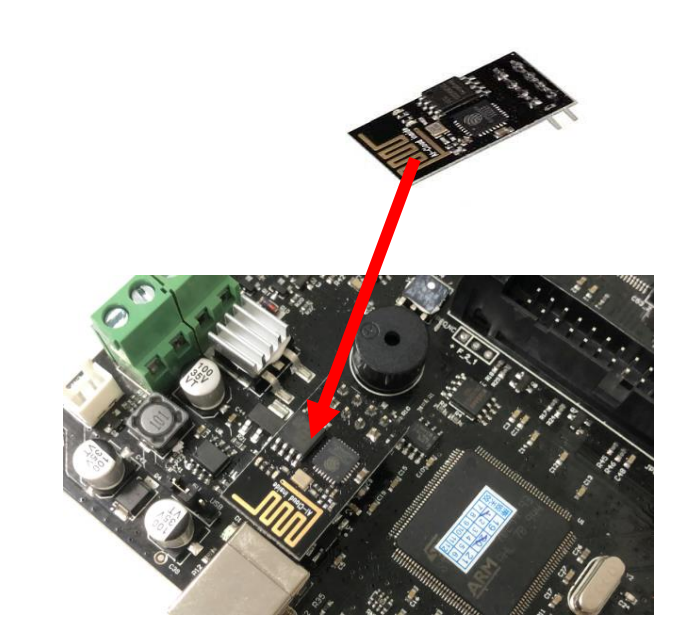

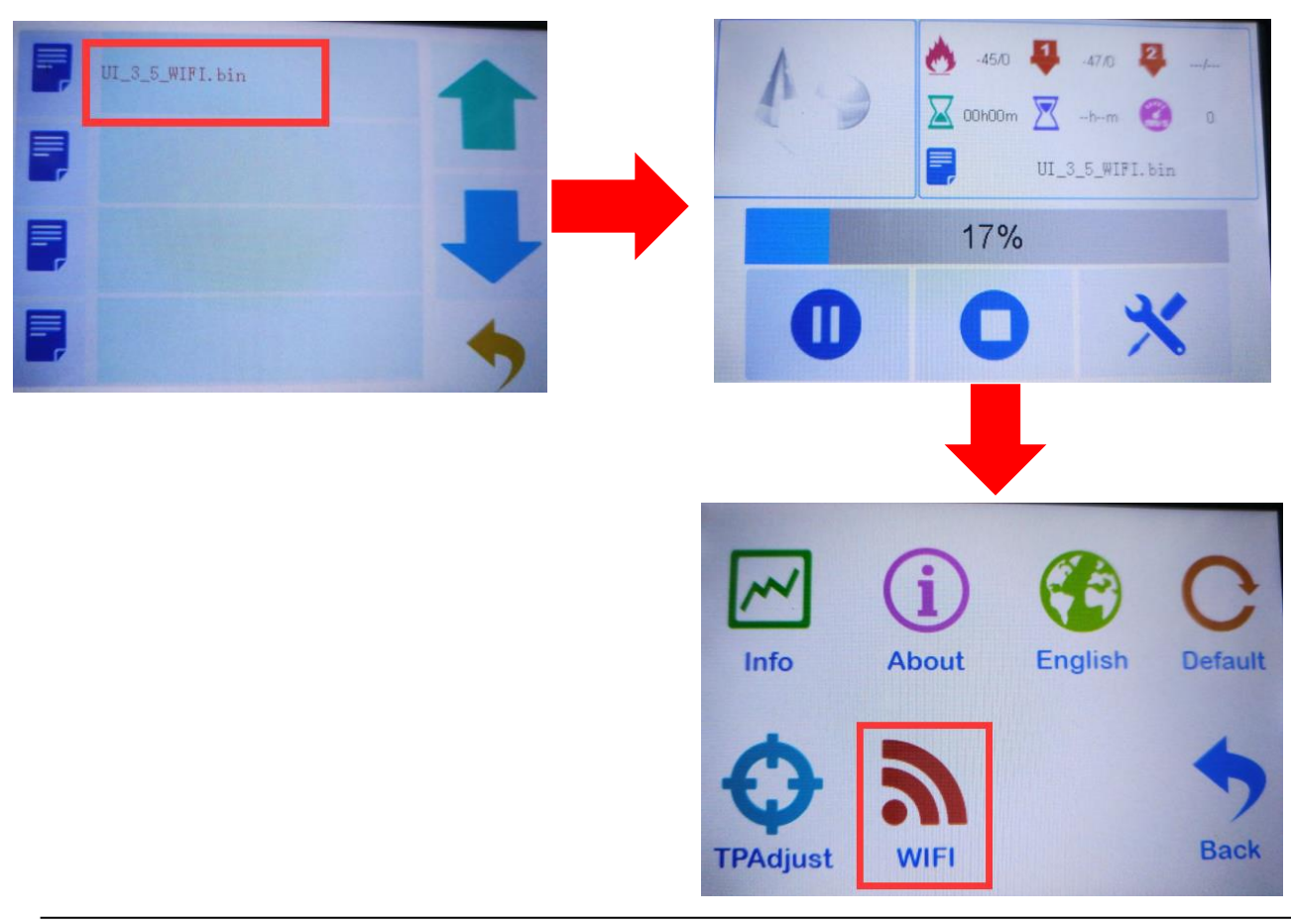

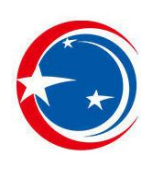

# 2. Steps to use ChiTu V2.0 APP

## Start the WIFI

Click WIFI button on the touch screen interface and tick it to start WIFI, as shown below.

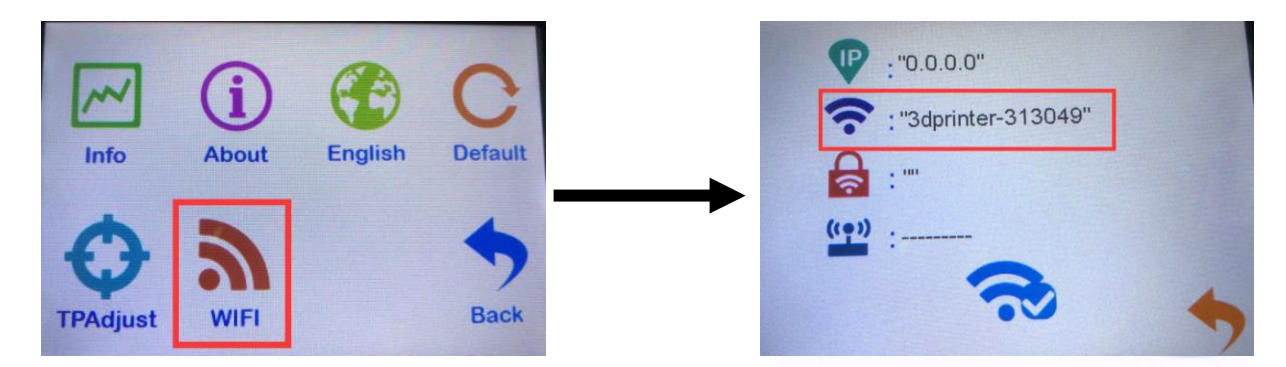

# Connection ChiTu V2.0

1. Turn on the WIFI of the mobile phone, scan to the hotspot at the beginning of the 3d printer and connect. Open ChiTu V2.0 and click "scan device" to see the machine hotspot, which defaults to  $"0.0.0.0"$ . As shown in the figure below

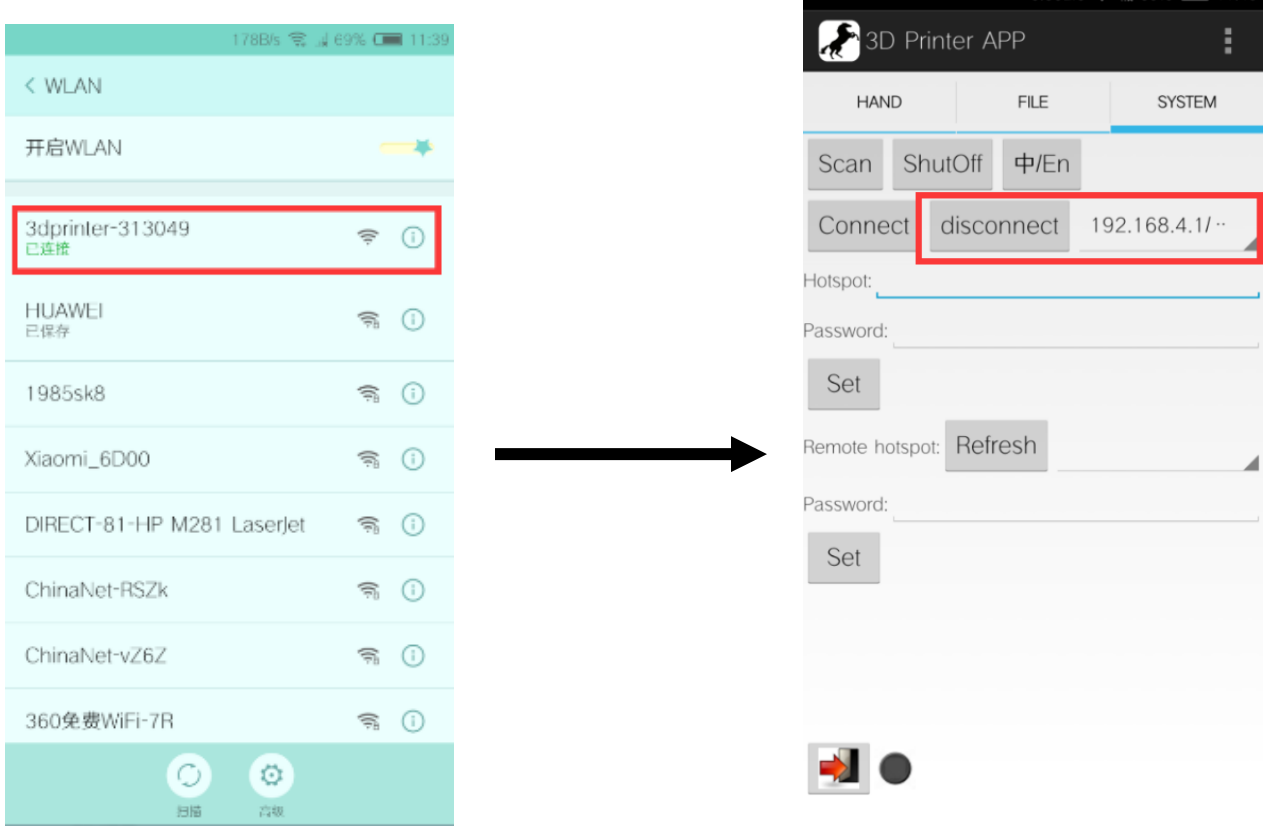

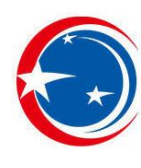

2. Click the "connect" button, and the green light will be turned on at the bottom left corner after the connection is successful, as shown in the figure below。

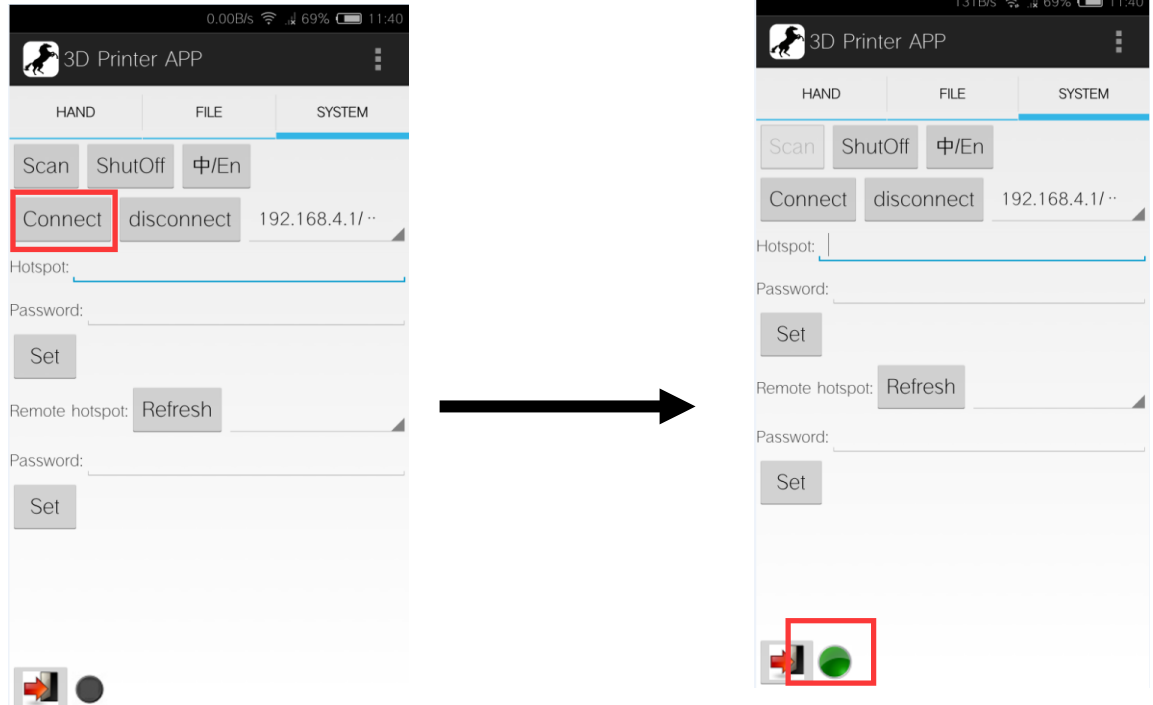

3. If you need to connect the phone to the router again, you can set the login hotspot (take CBD as an example), as shown in the figure below.

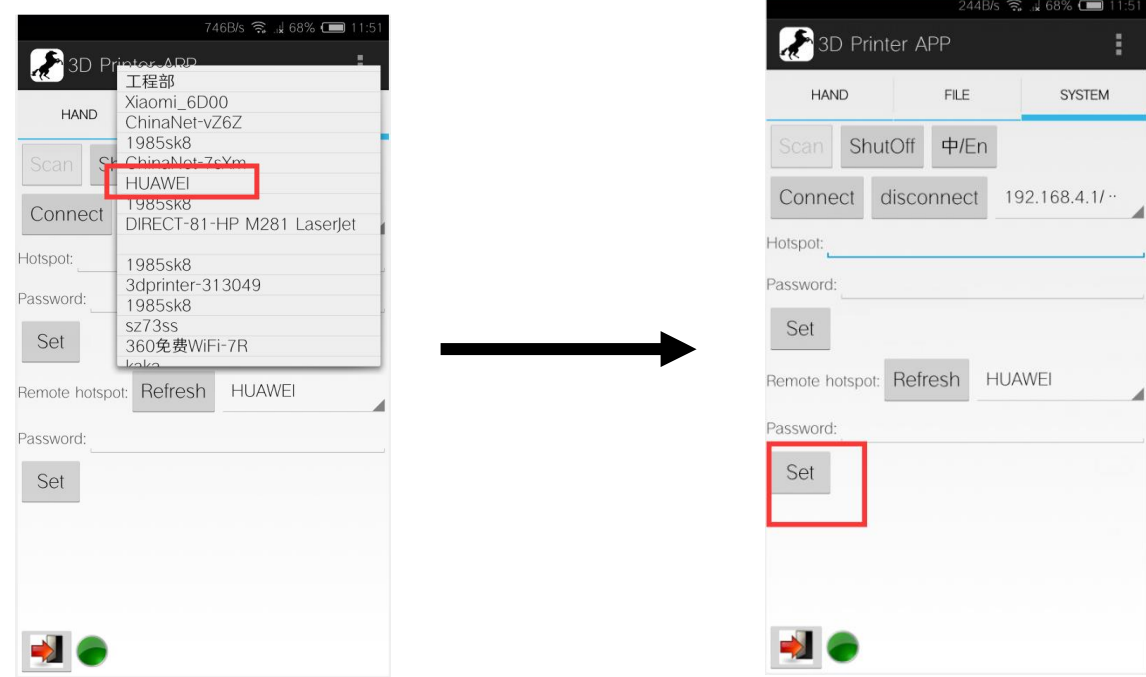

### **[www.TRONXY.com](http://www.tronxy.com/) EMail: support@tronxy.com**

![](_page_6_Picture_1.jpeg)

## **3.FAQ(Frequently asked questions)**

1. If ChiTu V2.0 is needed for the red rabbit motherboard purchased before November 1, 2015, the firmware of the motherboard and WIFI firmware need to be upgraded, and the WIFI module needs to short two pins, as shown in the figure below.The red rabbit motherboard purchased after November 1, 2015 does not need any processing and can be used directly.

![](_page_6_Picture_4.jpeg)

2. Can I add WIFI module to the motherboard I bought before? Answer: ChiTu V3.6 starts, all with WIFI expansion slots.Please confirm whether the previous version has WIFI extension interface by yourself, as shown in the figure below.

![](_page_6_Picture_6.jpeg)